Realizar copia de seguridad de configuración

1. Nos dirigimos a la ruta archivo Copia de configuración.

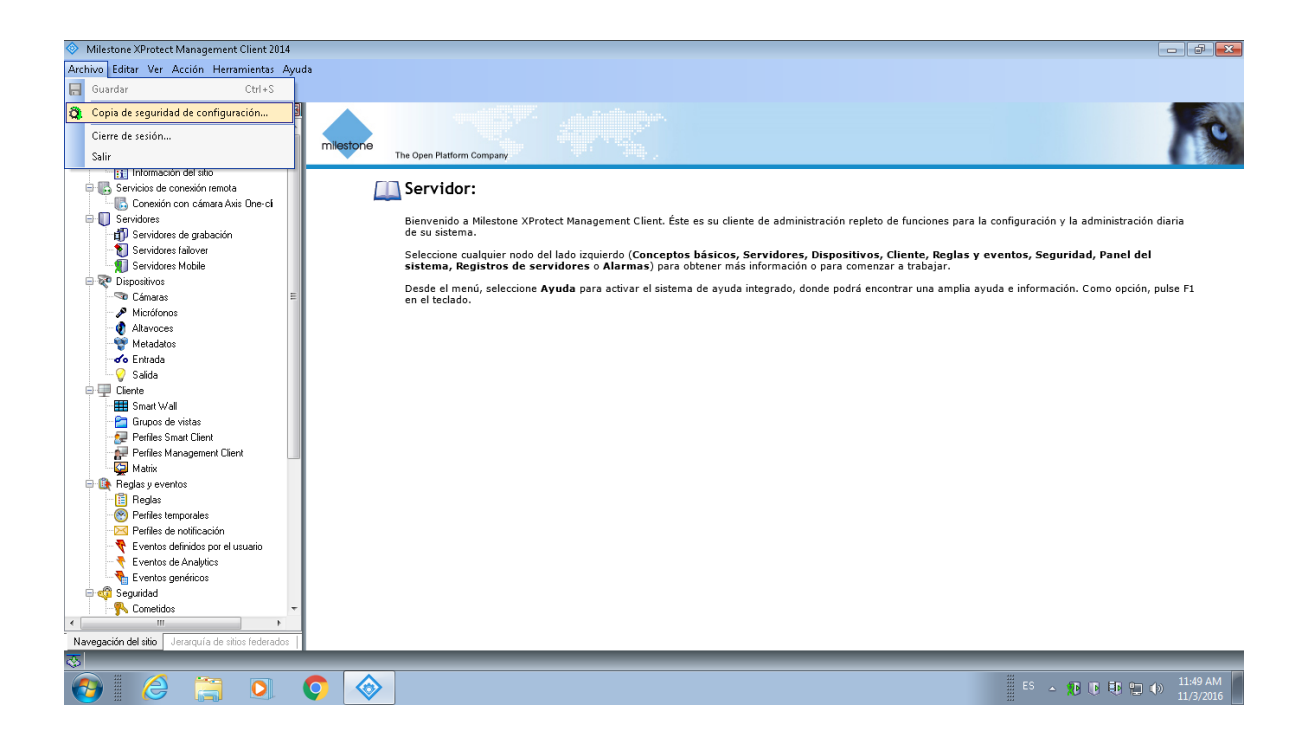

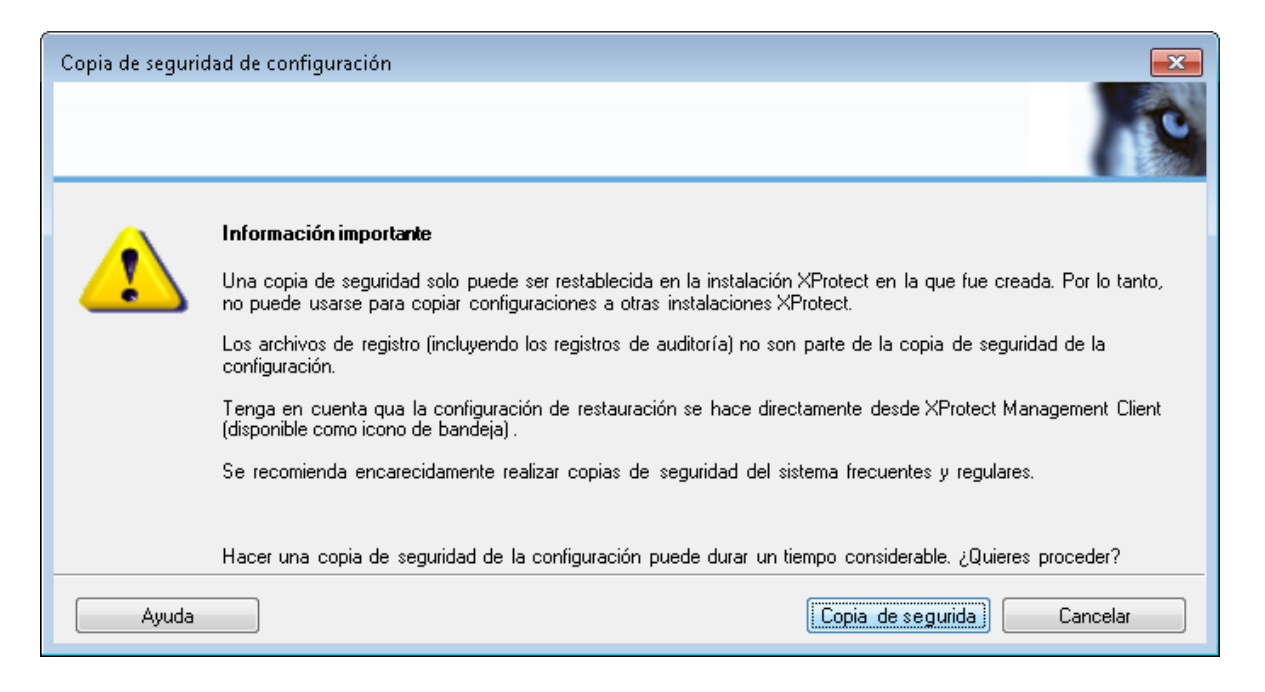

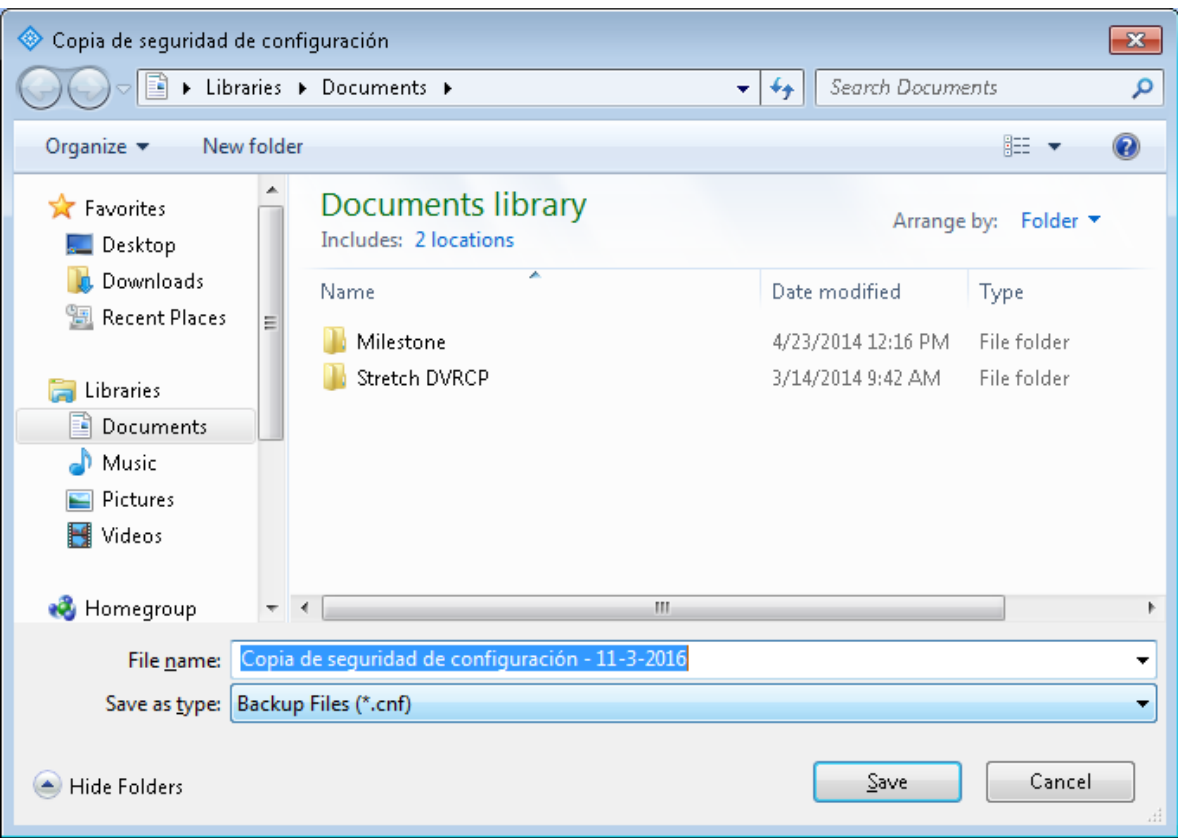

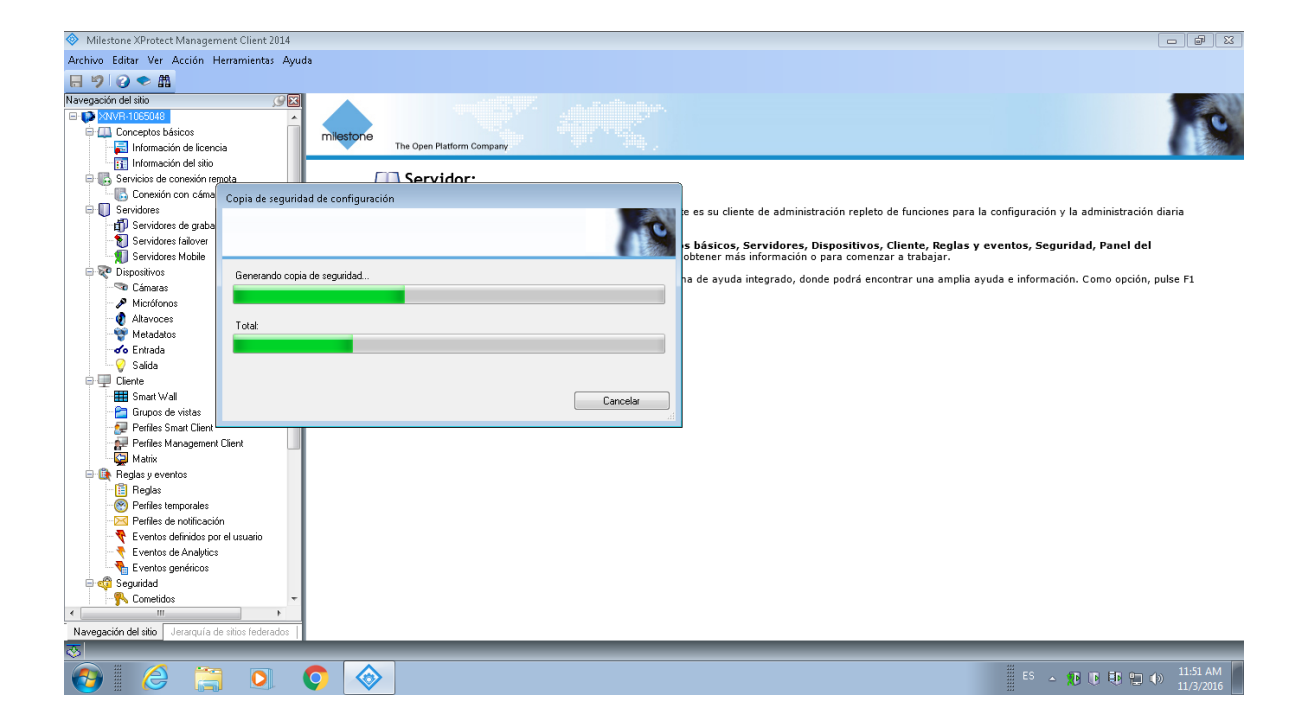

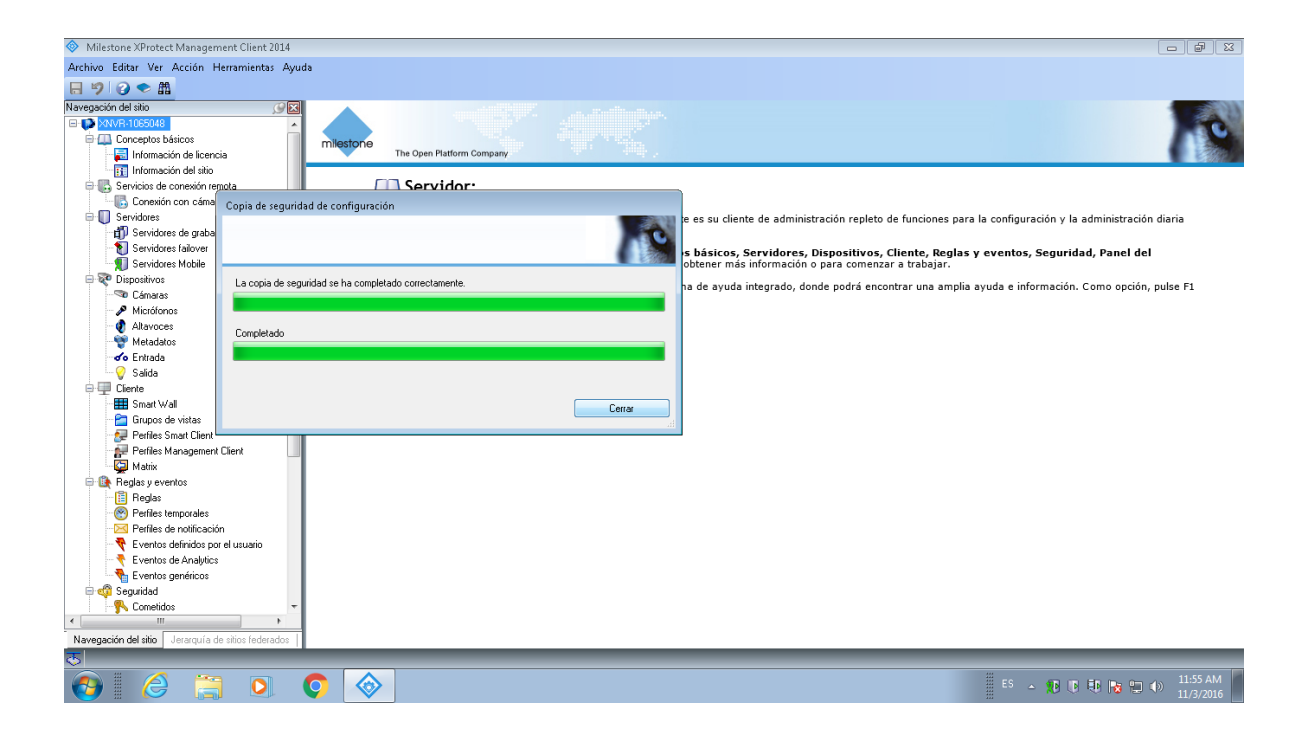

Revisar la que tengas un archivo creado con dicha configuración y respaldarlo en un lugar que no sea el servidor físico.

- El archivo de configuración es solo valido para la versión que se tiene instalada, por si llegara a fallar el proceso al realizar el upgrade, poder realizar proceso hacia atrás, al realizar el proceso de upgrade , se toman las configuraciones que se tienen en ese momento.